## **Sknowledgeowl**

## Customize Contact Form Link

Last Modified on 11/13/2023 1:58 pm EST

Once you've enabled the contact form, you can change the Contact Us link in the top navigation.

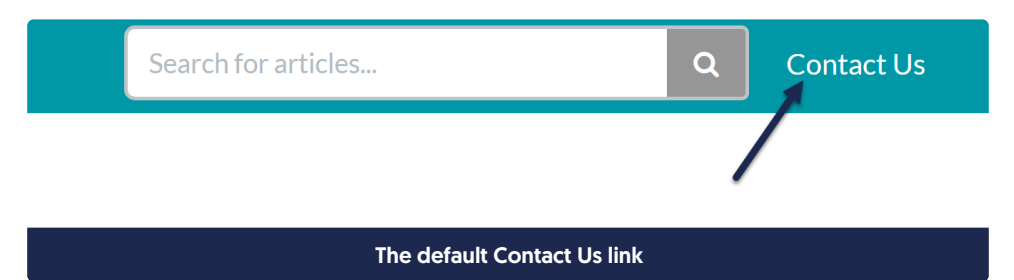

## To do so:

- 1. Go to Tools > Customize Text.
- 2. Select Top Navigation from the Knowledge Base Section dropdown.
- 3. Find the row for the "Contact Us" default text string.
- 4. Click the gear cog icon next to that row.
- 5. Add the new link text you'd like to display.
- 6. Once you have the text as you'd like, be sure to select Update Text String.

The change will now be live in your knowledge base!

For more detailed instructions on working with the Customize Text tool, see Add or edit your own text [string](https://support.knowledgeowl.com/help/add-or-edit-your-own-text-string) or check out Section [breakdown:](http://support.knowledgeowl.com/help/section-breakdown-top-navigation) Top Navigation for other top navigation elements you can customize.